Please log into <a href="www.ffga.com">www.ffga.com</a> and click on "Login" on the top right hand corner and then choose "HSA/FSA Login" under Individuals.

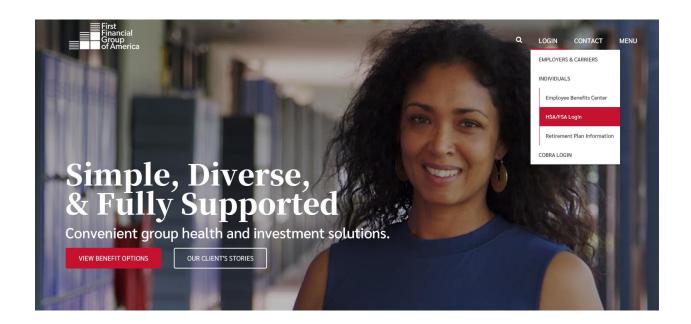

On the next page, click on "Register"

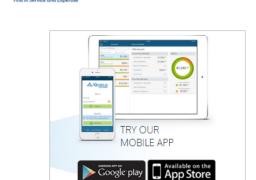

866-853-3539

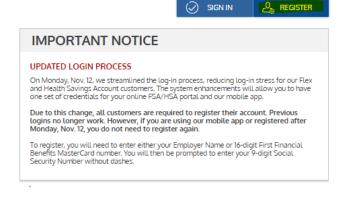

You will be prompted to create a User Name and Password. When you near the bottom of the screen, please choose 'Employer Name' for Registration ID and then type the name of your district in the next box. The Employee ID will be your full SSN with no spaces or dashes.

| First Florida Service and Expense |                                                 | 866-853-3539               |        |                                                                                                    | () manuar |
|-----------------------------------|-------------------------------------------------|----------------------------|--------|----------------------------------------------------------------------------------------------------|-----------|
| Domintunkian                      |                                                 |                            |        |                                                                                                    | SIGN IN   |
| Registration                      |                                                 |                            |        |                                                                                                    |           |
|                                   |                                                 | STEP 1 STEP 2              | STEP 3 | STEP 4 Username must be between 6 and 12 characters long                                                                                                    |           |
|                                   | Username *                                      |                            |        | alphanumeric value                                                                                                    |           |
| 9                                 | Password * Password Strength                    |                            | (i)    | A valid password must contain between 8 and 16 characters.  A password must contain 3 of the following types of character  AN UPPER CASE LETTER  (lower case letter  Special Character (%, 1, @@, etc.)  A number                                                                     | S.        |
| 3                                 | Confirm Password * First Name *                 |                            |        | A password cannot contain:  The same character repeating 3 or more times The word "password" The username Spaces                                                                                                    |           |
|                                   | Initial  Last Name *  Email *                   |                            |        |                                                                                                    |           |
|                                   | Registration ID  Employer Name *  Employee ID * | Employer Name   CONROE ISD | (i)    | Employee ID was assigned by your Administrator and could your Health Plan Member Number, Social Security Number, ID provided by your Employer or an attemate ID created by you Administrator.  If you do not know your ID or were not provided an ID, pleacontact your Administrator. | ur        |
|                                   | l accept <u>Terms of l</u>                      | Use                        |        | X CANCEL NEXT                                                                                                    |           |

Please contact Tech Support at 866-853-3539 Option #3 if you have any questions or need assistance.